# **FI\$Cal Accounting Overview**

## **Handouts**

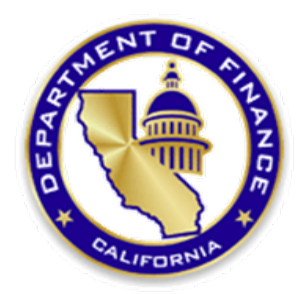

### Presented by Department of Finance

#### State Controller's Office (SCO) Voucher Checklist

 The following checklist should be used as a guide to avoid some common errors that can result in a voucher denial. The submitting agency is responsible for certifying that each voucher submitted to the SCO for payment is in all respects true, correct, and in accordance with law.

- $\triangleright$  All required laws, rules, regulations, and guidelines as provided by the various control agencies, statutes, and budget act were followed.
- $\triangleright$  Voucher pay term recommendation stay within the 15 day prompt payment act (PPA) for SCO to issue a warrant. Vouchers scheduled for payment past the PPA may be subject to penalties.
- Payment term '45N' will split the voucher payment do not use.
- $\triangleright$  Voucher vendor name must match invoice and purchase order vendor name.
- $\triangleright$  Voucher must reflect taxes on the voucher details sales tax line for taxable items.
- $\triangleright$  Voucher description line information must describe the items purchased.
- $\triangleright$  Voucher charge line detail must match invoice line detail
- $\triangleright$  Voucher must have all pertinent back-up documentation attached.
- $\triangleright$  Invoice number on invoice must match invoice number on voucher.
- $\triangleright$  Invoice amount must support the amount claimed on the voucher.
- $\triangleright$  Invoice vendor name must match purchase order vendor name.
- $\triangleright$  Invoice must be billed to the state/state agency.
- $\triangleright$  Invoice must show a date that agrees with the voucher appropriation FY used.
- $\triangleright$  Invoice must be on company letterhead and include the address.
- $\triangleright$  Invoice must include a detailed description of the service performed or the items purchased and must be sufficiently itemized.
- $\triangleright$  Invoice date or event date must be prior to the voucher date.
- $\triangleright$  Invoice must clearly show the amount of the invoice before any taxes and/or discounts.
- $\triangleright$  Invoice must include contract number and/or purchase order number.
- $\triangleright$  Invoice (scan) attached is original or a certified copy (certification statement needs to have full signature).
- Advance payments are not allowed unless allowed by law (statute, contract, or grant).
- $\triangleright$  Automotive maintenance and repairs exceeding \$500 from an OFAM approved auto repair vendor or exceeding \$350 from a non-OFAM approved auto repair vendor requires approval by an Inspector of Automotive Equipment (DGS)
- Freight bills over \$50.00 must include freight bill.
- Freight bills over \$500.00 require Traffic Management approval.
- American Express Hotel lodging and meeting rooms: Contract is required.
- Legal payment request has all required back up documentation attached (settlement agreement, judgement, release, finance approval, VCB approval, cause of action, interest computation, certification of available funds, authority to pay against Special Fund).
- Funding must match on PO, contract, and voucher.
- $\triangleright$  Contract is on file at the SCO 3 weeks prior to submitting the first vendor invoice.
- $\triangleright$  Purchase order must clearly show the amount of the invoice before taxes/discounts.
- $\triangleright$  Unusual items must have justification and list the authority.
- $\triangleright$  Utility invoices that only have account numbers must have invoice number that is unique each time the bill is paid. Most BUs use the account number and add the invoice date.
- $\triangleright$  Please ensure that the invoice shown on the voucher is also written on the invoice to ensure a perfect match.

#### State Controller's Office (SCO) Voucher Checklist

#### Travel Expense Claim Voucher (TEC) – NOT CalATERS

- > If ORF replenishment Use voucher ORF type Regular Voucher
- $\triangleright$  The invoice date on the voucher is the date the claimant signed the form.
- $\triangleright$  ORF Regular Vouchers have the invoice number from the voucher written on the TEC in the upper right hand corner. Most BUs are using 'TEC and the travel date'. Both the voucher and TEC invoice numbers must match exactly.
- Travel expense items are appropriate amounts/types per BU or exempt status.
- $\triangleright$  Expenses were incurred while conducting state business.
- $\triangleright$  TEC form is complete per TEC instructions.
- $\triangleright$  Rental car rate agrees with contract terms.
- $\triangleright$  Rental car rate does not exceed contracts terms if exceeding a justification is attached.
- to turning it in to the rental office.  $\triangleright$  Rental car invoice has justification attached if employee did not refill the rental car prior
- $\triangleright$  Airport parking must be most economical to the state justification is needed if daily/short-term parking was used instead of long-term parking.
- $\triangleright$  Per Diem is reduced accordingly if the hotel serves a complimentary hot breakfast.
- $\triangleright$  Professional License renewal: includes a copy of the pocket license and documentation that supports the payment method (showing who paid, how much, etc.).
- $\triangleright$  Original employee and approving official signatures are required; claims cannot be "signed for" or "signed by".
- Errors must be lined out and initialed by claimant or accounting official. No white-out or correction tape.
- Amending a TEC: Complete a new voucher claiming only the items being amended. Attach a copy of the original TEC as part of support documentation. Make sure previous voucher number is written on TEC as a cross-reference.
- $\triangleright$  Note: Per DGS, there are no provisions that allows for the tipping of taxis whether the traveler is on or is not on travel status.

#### P-Card Voucher:

- $\triangleright$  Invoice is attached to each transaction.
- $\triangleright$  Invoice shows zero balance (no monies due).
- $\triangleright$  Invoice is stamped PAID.
- $\triangleright$  Charges are appropriate for the agencies program.
- Purchase Order indicates 'paid with P-Card'.
- > Transactions over \$2,500 have a purchase order and have a UNSPSC.
- $\triangleright$  See invoice checklist above for normal invoice requirements.
- $\triangleright$  Note: P-Card vouchers are auto generated from the P-Card reconciling system and are automatically checked as an ORF voucher (per system functionality).

#### Revolving Fund Reimbursements Journal Voucher:

- ORF Journal Vouchers are submitted for 'suppliers'.
- ORF Journal Vouchers have a \$0 voucher amount.

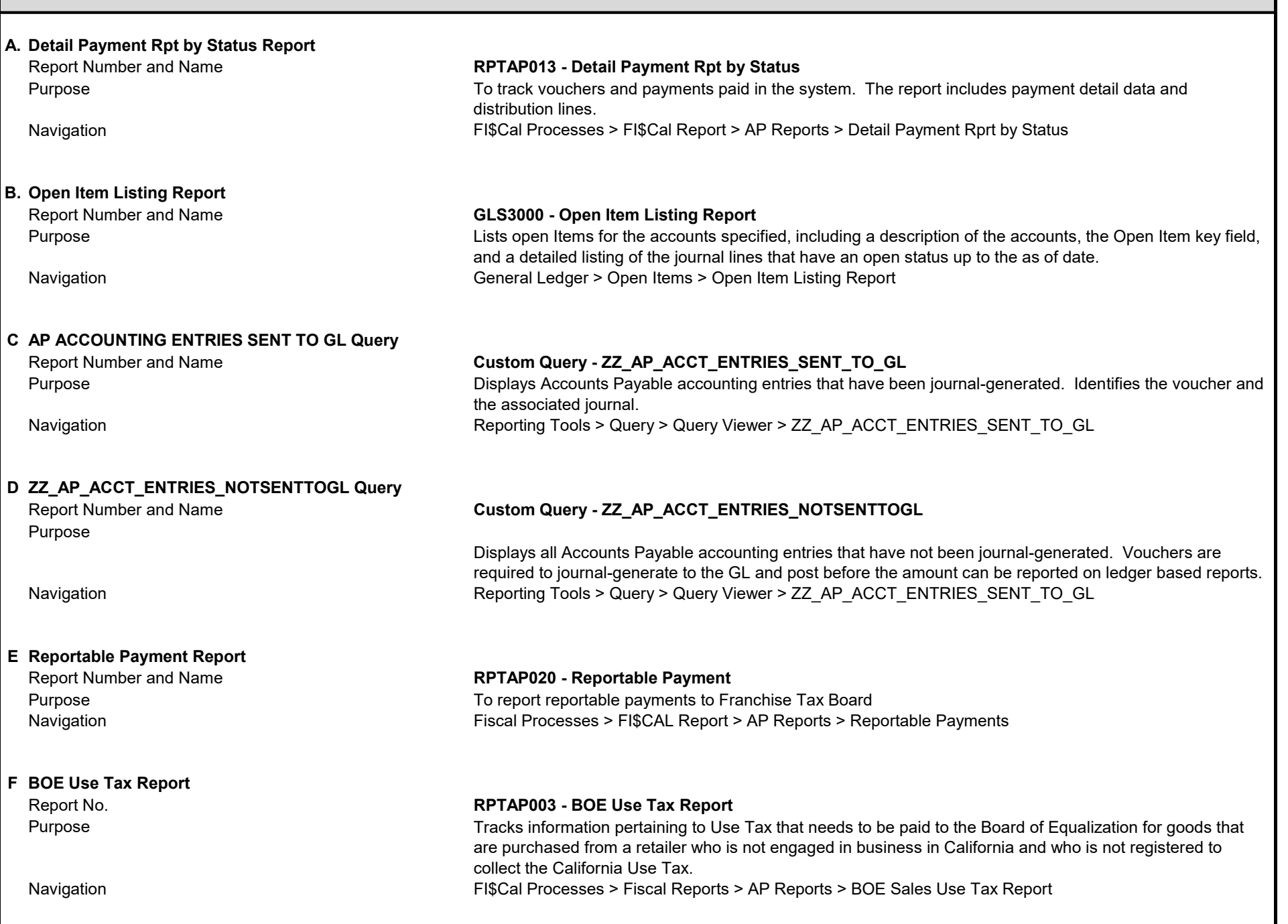

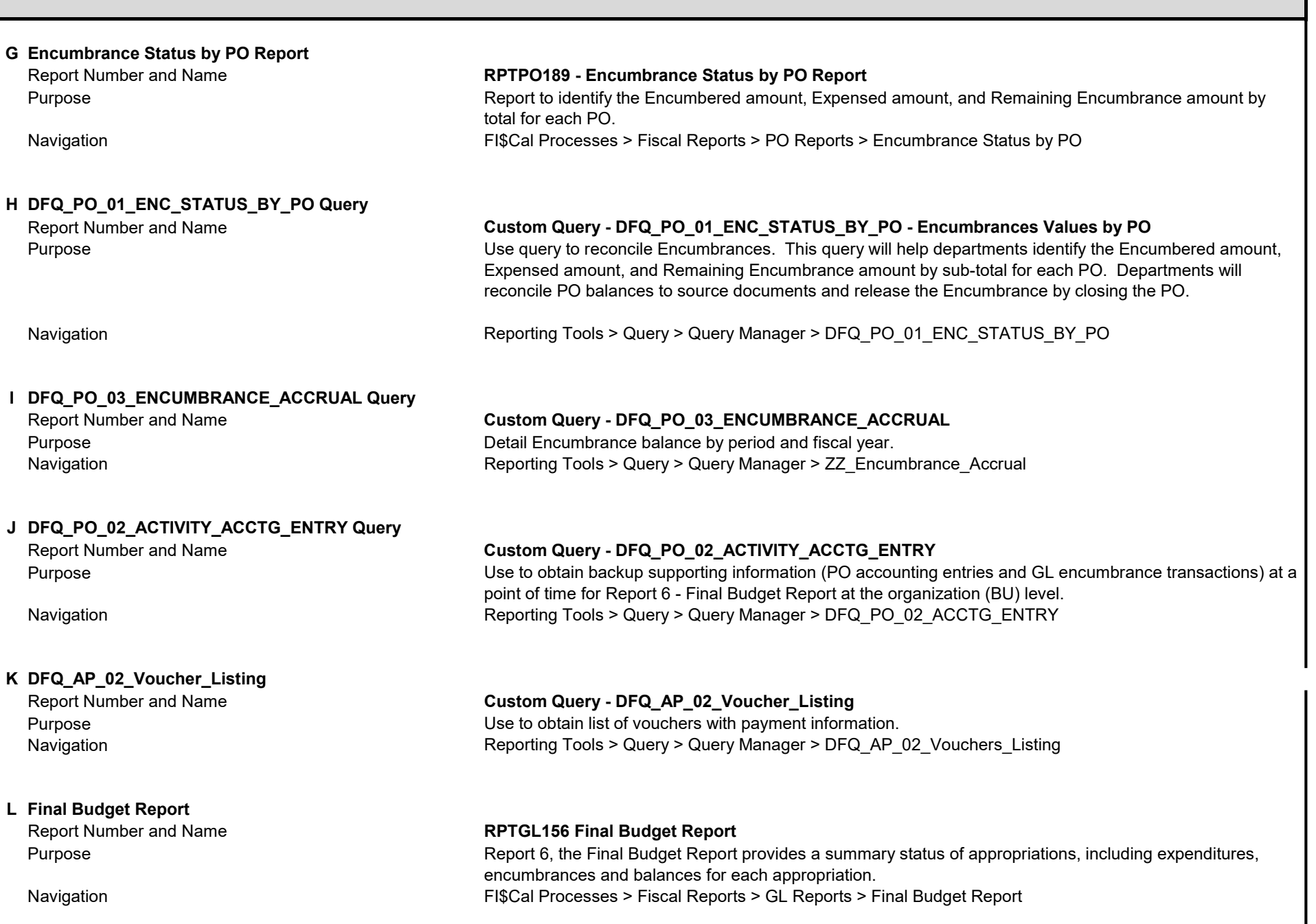

#### AP Handout 3 – Glossary

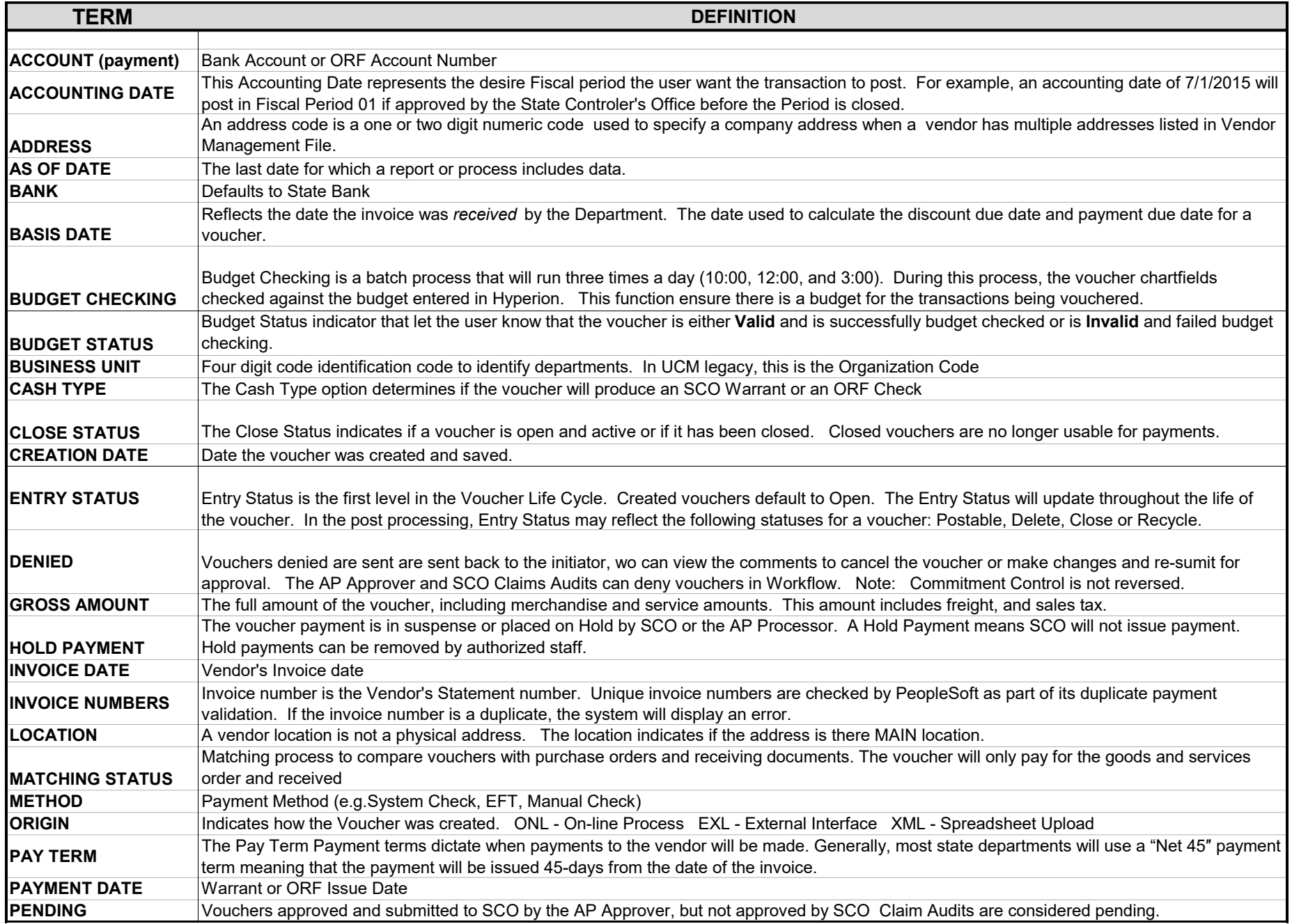

#### AP Handout 3 – Glossary

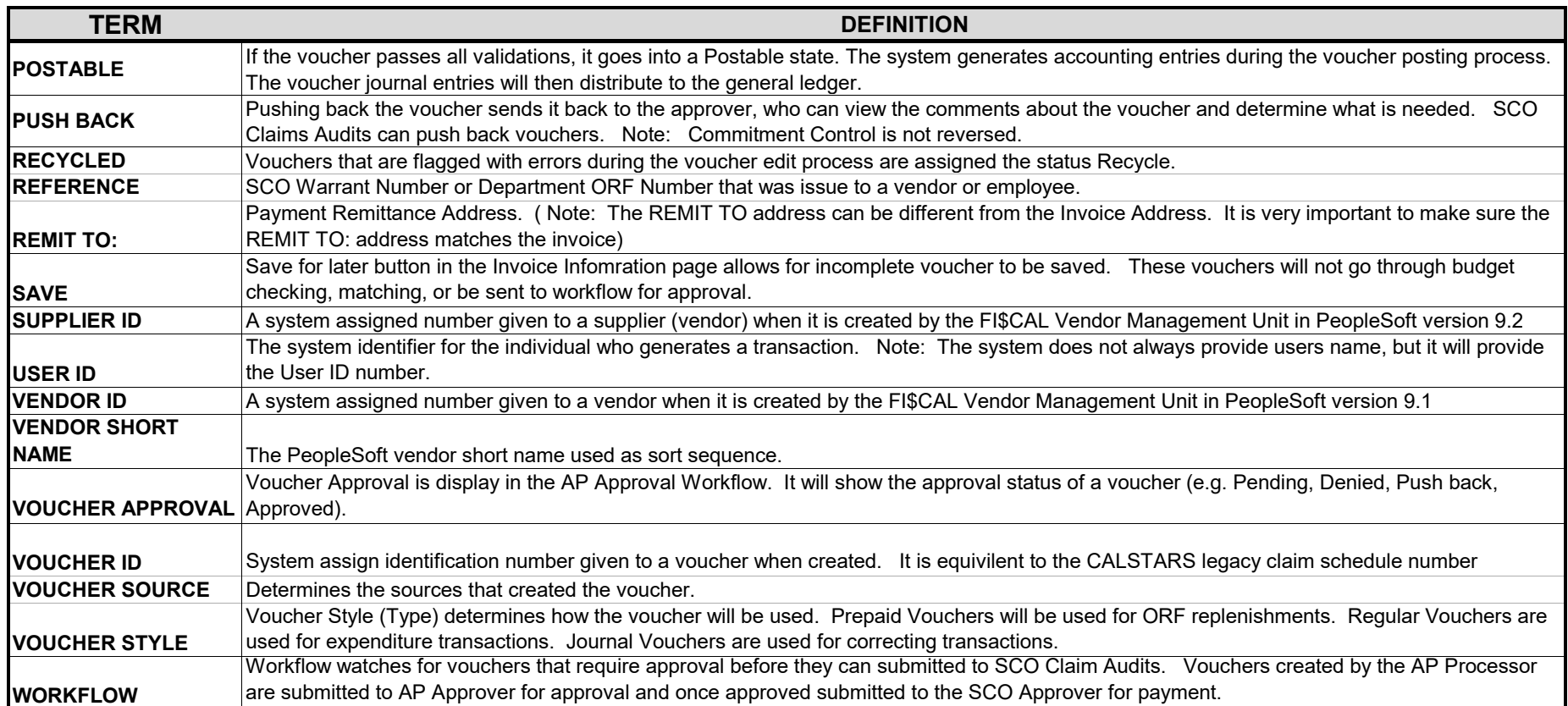

A. Invoice Line

 The Voucher Invoice is a free fill 28 characters length field. SCO requires that the invoice number on the voucher invoice line match exactly what is printed on the vendor's hardcopy of the invoice. If the invoice number exceeds the 28 space length, the AP Processor will need to modify the vendor's preprinted invoice number to what is typed on the invoice line. (Note: The system logic is able to detect duplicate invoice number to avoid over payments.) To be consist, only key the invoice number. Do not add any additional information to the invoice line.

B. Use Speed Charts

 For large distributions or Chartfield combinations, Speed Charts can be extremely useful. When selecting the appropriate Speedchart make sure the chartfield combinations populate the distribution lines. (To create Speedcharts see Job Aid 114 and for Speedchart Uploads see Job Aid 413.) (Tip - Make sure that the distribution lines are populated with amounts before saving the voucher. On rare occasions, the distribution lines have populated with zero dollars in the amount field)

C. Supplier ID listing

 It is prudent to make a list of Supplier ID and Address Location Numbers that are commonly used by the department. This will ensure consistence when doing research and reconciling.

D. Salary Advances

 When creating a Salary Advance, it is imperative that the Employee ID Number be populated in Open Item Key. (Do not leave this field blank.) This allows the Accounts Receivable module to see the open item and settle it when the payroll warrant is deposited. See Job Aid 029 for details.

E. ORF Voucher Styles

All ORF payments except Employees (travel), must be created using the Regular Voucher Style. These vouchers will later be replenished by a Journal Voucher Replenishment voucher. (Employees will use the Prepaid Voucher Style and replenish by a Regular Voucher.)

F. Payments made outside of PeopleSoft.

 Make sure that Outside Payments submitted by paper claim to SCO are recorded to the same appropriation in FI\$CAL (e.g. Clearing Account).

- G. Work Closely with Procurement/Business Services
	- j. Provide Encumbrance Status Report balances to Procurement staff for validation.
	- ii. Share pertinent FISCAL CMO emails that may impact current business practices.
- H. Finalizing Encumbrances in the AP Module
	- i. (vouchers created from Purchase Order Receipts). Click on Pink Icon in the Invoice Information Tab. The **Pink Icon** finalizes the PO encumbrance and Green **Icon** reverses the encumbrance liquidation. Make it a habit to finalize encumbrances on all one time matching vouchers

Recommendation: Click the **Pink Icon** while creating and submitting the voucher.

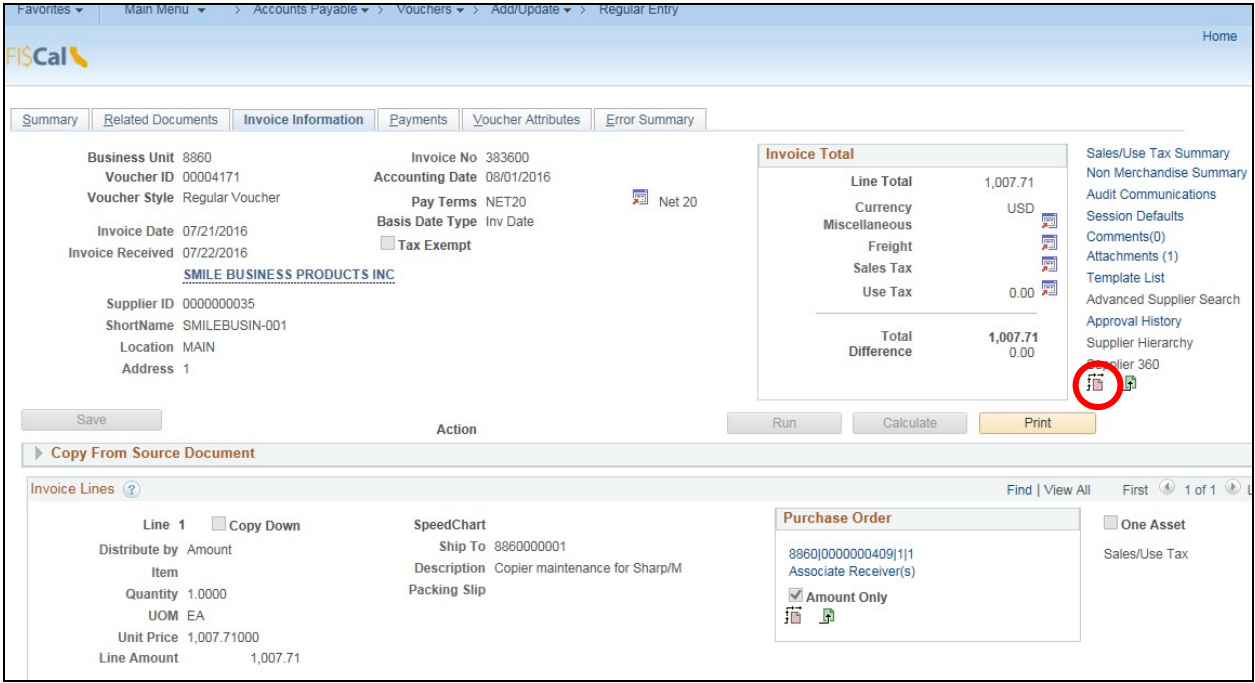

I. Encumbrance Status by PO Query/Report

 Review the Encumbrance Status by PO query or report monthly and make sure that encumbrance balances are correct. Regularly review of the report means less clean up at year-end.

J. Validating Encumbrance Accruals on the Final Budget Report

 When validating encumbrances accurals on the Final Budget Report (Report 6), you will need to first print out the Report 6 and then use the appropriation information in the Encumbrance Accrual Query. The query will provide detail encumbrance balance by period and fiscal year.